#### *1. ValvulaEGR*

La EGR que significa Exhaust Gas Recirculation, es un sistema que hace que una parte de los gases de escape producidos sean nuevamente introducidos en la admisión. Este sistema fue desarrollado de modo que los vehículos pudieran cumplir las rigurosas normas anti-polución actualmente en vigor. Si reducimos el contenido de oxígeno en la combustión, será liberado menor contenido de gases N Ox. Ahora, al introducir gases de escape estamos reduciendo el contenido de oxígeno para introducirlo en los cilindros. La gran desventaja de este sistema, reside en el factor de que al entrar en la admisión gran cantidad de gases de escape, todo el colector de admisión permanecerá sucio, llevando al motor <sup>a</sup> perder eficácia prematuramente. La cantidad de gases de escape admitidos en los cilindros es inversamente proporcional <sup>a</sup> la presión ejercida en el pedal acelerador. Por lo tanto, de este modo, temos la E GR con el máximo de apertura <sup>a</sup> ralenti y cerrada cuando el pedal del aceledador está completamente presionado. Los gases de escape provenientes de la E GR, cuando combinados con los vapores de aceite que vienen del cárter, forman una capa pastosa estrechando el paso de la admisión <sup>a</sup> los cilindros, provocando una pérdida en las prestaciones.

# *1.1 Anular laEGR*

- Con un ordenador conectado al interface O B D-II a través del puerto serie, ponemos el contacto en nuestro coche. Debe dejarse calentar el motor y desconectar todos los accesorios eléctricos. Seguidamente arrancar el software Vag-Com. Accedemos despues al módulo *1- E n gine*.
- Accedemos al módulo *login - 11*
- Para este proceso usamos el login code "12233" seguido del botón "*Do It!*".
- Una vez en el módulo "*Engine*" de nuevo, escogemos "*A daptation - 10*". Seleccionamos en "*Chan nel Number*", "*03*". Enseguida *pisamos el acelerador suavemente para que la E GR se mantenga cerrada durante el próximo minuto* en cuanto procedemos <sup>a</sup> la modificación. Tenemos que verificar que el valor del segundo campo se situa en los 250 mg/stroke con una posible variación de mas o menos 20 mg. En "*Stored Value*" deberá constar "*32768*". Si no aparece nada de esto, puede haber realizado mal los pasos <sup>o</sup> la E CU del coche podrá ser diferente. Después introducir en el campo "*New Value*", "*33768*" y pulsar "*Test*". El valor del segundo campo deberá estar cerca de 370 mg/stroke. También aquí podrá haber alguna pequeña variación.
- Si todo va como lo descrito y estamos de acuerdo con los valores presentados, pulsamos el botón "*Save*" y el valor será grabado permanentemente en el módulo del motor.

#### *1.2 Dia g n o sis de la E G R*

#### Group 003 (E G R)

Engine rpm: 870 - 950 Air mass drawn in (specified): 230 - 370 mg/H Air mass drawn in (actual): 230 - 370 mg/H E G R vacuum solenoid duty cycle: 40 - 75 % If air mass specified is above 370, engine too cold. If air mass actual is below 230 mg/H, excessive E G R or an air leak. If air mass actual is above 370 mg/H, engine is cold, insufficient E G R, or bad M A F sensor(Note: E G R is turned off after approximately 2 minutes of idle. Reading should be within that time period.)

If a D T C is present, air mass actual will have <sup>a</sup> constant value of approx. 550mg/H over the complete R P M and load range.

*LOGINSPosibles*

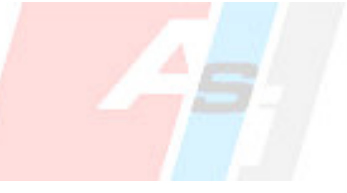

**11463**

**12233**

## *1.Activar Cierre de Confort*

#### **2.1.- Audi**

Para activar el cierre automatico con el VAG-COM en Audi tenemos que ir al módulo *35* (*Cent. Lock*). Tomamos nota del valor de "**Soft Coding**" que aparece (por si tenemos que volver atrás). Ahora le damos <sup>a</sup> **Recode-07** y le sumamos 32 al número que hemos apuntado y le damos <sup>a</sup> *DoIt*.

## **2.2.- VolksWagen**

El procedimiento se puede llevar <sup>a</sup> cabo de dos modos.

**1**.- Al igual que para los modelos de Audi, pero entrando por el módulo **46 (Cent Conv)**, en vez de por el 35. El proceso es el mismo.

**2**.- El segundo método es mucho más intuitivo. Para ello entramos en el módulo 46 y le damos <sup>a</sup> **Adaptation-10**, seleccionando entonces el canal **03**, en el que veremos que aparece "Autolock" y un valor que en este caso será 0. Si lo ponemos a 1, activamos el cierre automático de las puertas <sup>a</sup> partir de 20 kms/h. Para que las puertas se abran automáticamente cuando paremos el coche, tenemos que seleccionar el canal **04**, que reza "Autounlock" y ponemos el valor 0 <sup>a</sup> 1. Despues de meter los valores nuevo<mark>s hay que da</mark>rle a "Save", en ambos casos.

# *3. Activar Piloto Cinturón de Seguridad y Agua Cristales*

Para activar los avisos de Cinturones no puestos y el de que falta agua en el depósito de agua para limpiaparabrisas, así como otros, tenemos que entrar en el módulo **17 (Instruments)**.

Seguidamente tomamos nota del valor que aparece de "Soft Coding", por si en el futuro tenemos que volver atrás. Este valor tiene 5 cifras, que vamos <sup>a</sup> tomar en grupos de 2-1-1-1.

Sobre las dos primeras cifras, decir que si estan <sup>a</sup> cero (00) significa que no tenemos nada activado y por ello procedemos <sup>a</sup> sumar los siguientes valores en función de lo que queramos activar.

- 00 Ningún equipamiento disponible
- +01 Advertencia de desgaste de frenos activada
- +02 Advertencia de cinturón de seguridad activada
- +04 Advertencia del líquido lavaparabrisas activada
- La 3ª cifra es la version horaria:
- 1 "EU" 24h
- 2 "USA" 12h
- 3 "Canada" 12h
- 4 "UK" 24h
- 5 Japon
- 6 Saudi Arabia
- 7 Australia

La 4ª cifra, tipo de motor:

- 3 Sin intervalos de servicio (+2002)
- 4 4 cilindros (1999-2001)
- 6 6 cilindros(1999-2001)

Y la 5ª, atencion, valor del impulso de velocidad:

- 2 3538
- 4 3648 (+2002)

Total, que si queremos activar el testigo de cinturon y el aviso de agua en un modelo canadiense de 6 cilindros sera: (00+02+04 <sup>=</sup> 06),3,6,2 <sup>=</sup> 06362.

Si quereis, tambien es posible cambiar el idioma de la pantalla del FIS. Esto se hace en el canal 04 de Adaptation:

00001 - German - English 00003 - French - Italian - Spanish – Portuguese

*Cito lo siguiente: "Claro, la codificación no es la misma en Audi que en Volkswagen, en Audi debes ir al canal 35 y después 07 Recode para introducir el nuevo código mientras que en Volkswagen entras por el canal 46 y después en 10 Adaptación"*

Este extremo no lo he probado, porque tanto en Audi como en VolksWagen, los cambios los herealizado sobre el valor de SoftCoding.

#### *4. A ctivar de s blo q u e o s ele ctivo*

Solamente en vehículos con ventanas eléctricas. No lo he llegado <sup>a</sup> probar personalmente, pero aquí lo pongo para el que le interese.

Tenemos que entrar en el módulo:

[**46 – Cent Conv** para V W] (**35 – Cent Lock** para modelos de Audi)

Apuntamos el valor que aparece en "Soft Coding" para referencias futuras.

Vea la codificación existente. Si Ud. tiene desbloqueo selectivo (oprimir el botón de desbloqueo una vez para abrir la puerta del conductor, dos veces para abrir todas las puertas), el último número de su codificación debería ser un número impar. Para desbloquear todas las puertas, sume 1 <sup>a</sup> la codificación.

Por ejemplo, si Ud. tiene un Golf 2002 de 2 puertas que está codificado para desbloqueo Selectivo (00064), sume 1 para obtener 00065 para que todas las puertas se desbloqueen oprimiendo el botón de desbloqueo una vez.

Una vez sepamos el número, le damos <sup>a</sup> **Recode-07** y luego <sup>a</sup> "**Do it**"

# *5. Activar bloq ueo/desbloq ueodeclaxony/o intermite ntes*

Esto sólo he podido lograrlo en modelos de VW, concretamente un VW Golf. En Audi no me ha funcionado.

Vamos al módulo:

[**46 – Cent Conv** para V W] (**35 – Cent Lock** para Audi)

Le damos ahora <sup>a</sup> [**A daptación - 10**]

Y vamos cambiando de canal hasta entrar en los canales **05-08**. Tendremos que cambiar los valores que aparecen para activar/desactivar cada característica.

Si aparece 0 – OFF lo cambiamos por 1-O N para activarlo, <sup>o</sup> viceversa.

Y darle <sup>a</sup> **Save** para cada valor de cada canal que cambiemos. Los canales son los siguientes:

Canal **05** Desbloquear sonido de claxon, esto activa el claxon al abrir las puertas. Canal **06** Bloquear sonido de claxon, esto activa el claxon al cerrar las puertas. Canal **07** Desbloquear, intermitentes, esto activa los intermitentes al abrir puertas. Canal **08** Bloquear, intermitentes, esto activa los intermitentes al cerrar puertas.

# *2.R eg ular alc a n c e de faro s (Xe n o n)*

Pongo el texto tal cual lo he copiado, no lo he probado, ya que no dispongo de faros de Xenon. Codificación de los Faros:

[Seleccionar]

[55 - Alcance Faros] [Codificación - 07] Apunte la codificación existente para referencias futuras. Entre el código de 5 dígitos de abajo [Hazlo!] códigos disponibles: 00001 - Golf tracción 2 ruedas 00002 - Golf tracción 4 ruedas 00003 - Jetta/Bora tracción 2 ruedas 00004 - Jetta/Bora tracción 4 ruedas Ajuste de Faros: [Seleccionar] [55 - Alcance Faros] [Ajuste Básico - 04] Poner canal en "000" [Hazlo!] Espere aprox. 20 segundos Ajuste los faros manualmente [Listo, Regresar]

# *3.A clara cio n e s y futura s a mplia cio n e s*

He tratado de explicar lo mejor posible el funcionamiento de la codificación de cada elemento. Si veis algo susceptible de ser mejorado, no dudeis en decírmelo para que sea incorporado <sup>a</sup> la próxima edición. Así como cualquier cosa que se pueda añadir para mejorar el documento.

Como futuras ampliaciones y en breve, preveo incluir apartados sobre el tema del ajuste de la mariposa, aunque no dispongo de ella en mi coche lo veo suficientemente interesante. No todo el mundo tiene TDI...;-)

Otra incorporación futura es el tema del cambio de correa de distribuición, desde el punto de vista del VagCom, pero lo estoy depurando, ya que la información existente es muy confusa.

A ver si puedo echarle un vistazo al ElsaWin, ya que estoy "destripando" el funcionamiento de la codificación de la centralita del coche, que por cierto está basada en el sistema binario. Cuando sumamos p.e. 32 <sup>a</sup> un valor no hacemos sino poner <sup>a</sup> 1 un bit de los 16 bits que tienen los dos bytes que conforman la codificación. He averiguado ya unos cuantos, pero todavía faltan bastantes.

El formato del documento está pensado para que al imprimirlo sea manejable.

Para cualquier consulta o comentario: www.audisport-iberica.com

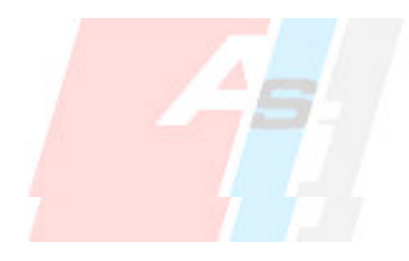

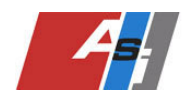

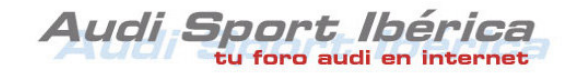